# **Alustamine**

Lisateavet HP toodete ja teenuste kohta leiate HP veebilehelt aadressil http://www.hp.com.

© Copyright 2010 Hewlett-Packard Development Company, L.P.

Windows ja Windows Vista on ettevõtte Microsoft Corporation USA-s registreeritud kaubamärgid.

Käesolevas dokumendis sisalduvat teavet võidakse ette teatamata muuta. Ainsad HP toodete ja teenuste garantiid on sätestatud otsestes garantiiavaldustes, mis on kaasas nende toodete ja teenustega. Käesolevas dokumendis avaldatut ei või mingil juhul tõlgendada täiendava garantii pakkumisena. HP ei vastuta siin leiduda võivate tehniliste või toimetuslike vigade ega puuduste eest.

Osanumber: 598076-E41

## Kasutusjuhendid

HP peab oma kohuseks vähendada oma toodete mõju keskkonnale. Seoses sellega pakume kasutusjuhendeid ja õppekeskusi arvuti kõvakettal üksuses Spikker ja tugi. Täiendav tugi ja kasutusjuhendite värskendused on saadaval veebis.

#### Windowsi kasutajad

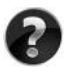

Otsite rohkem kasutusjuhendeid? Need on teie arvutis. Klõpsake: **Start > Spikker ja tugi > Kasutusjuhendid**

#### Linuxi kasutajad

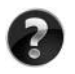

Otsite rohkem kasutusjuhendeid? Leiate need arvutiga kaasasolnud kettalt *User Guides* (Kasutusjuhendid).

## Ärikasutajate sülearvuti tellimisteenus

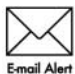

Hoidke toodet ajakohasena uusimate draiverite, paikade ja teadete abil. Meiliteel märguandeteatiste saamiseks registreeruge nüüd aadressil Email Alert www.hp.com/go/alerts.

## Lõppkasutaja litsentsileping (EULA)

IGA SELLESSE ARVUTISSE EELNEVALT INSTALLITUD TARKVARATOOTE INSTALLIMISE, KOPEERIMINE, ALLALAADIMISE VÕI MUUL VIISIL KASUTAMISEGA NÕUSTUTE JÄRGIMA HP LÕPPKASUTAJA LITSENTSILEPINGU (EULA) TINGIMUSI. KUI TE EI NÕUSTU NENDE LITSENTSITINGIMUSTEGA, ON AINUS HEASTAMISVAHEND KOGU KASUTAMATA TOOTE (RIISTVARA JA TARKVARA) TAGASTAMINE 14 PÄEVA JOOKSUL TAGASIMAKSE SAAMISEKS, TAGASIMAKSELE KOHALDUVAD MÜÜGIKOHA TAGASTUSPOLIITIKA TINGIMUSED. Kui soovite lisateavet või arvuti hinna täielikku tagasimaksmist, võtke ühendust kohaliku müügikohaga (müüjaga).

## Klienditoega ühenduse võtmine

Kui te ei leia oma küsimusele vastust kasutusjuhenditest ega õppekeskusest, siis võtke ühendust HP klienditoega aadressil:

www.hp.com/go/contactHP

Siis saate teha järgmist.

■ Suhelda võrgus HP tehnikuga.

✎ Kui tehniline tugivestlus pole teie valitud keeles saadaval, on see saadaval inglise keeles.

- Saata HP klienditoele meilisõnumi.
- Otsida HP klienditoe ülemaailmseid telefoninumbreid.
- Otsida HP teeninduskeskust.

#### Seerianumbri sildi teave

Arvuti alumisel küljel olev seerianumbri silt sisaldab olulist infot, mida võib vaja minna, kui pöördute tehnilise toe poole.

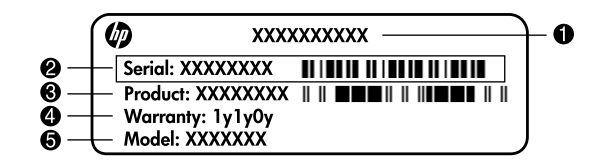

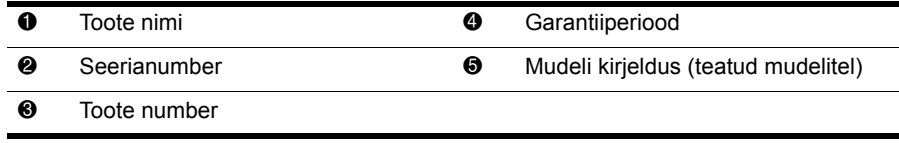

#### **Garantiiteave**

Oma tootele kehtiva otsese HP piiratud garantii leiate oma arvuti menüüst Start ja/või karbis kaasasolevalt CD-lt/DVD-lt. Mõnedes riikides/piirkondades võidakse HP piiratud garantii anda kaasa karbis, trükitud kujul. Riikides/piirkondades, kus garantiid trükitud kujul pole, võite küsida trükitud koopiat aadressil www.hp.com/go/orderdocuments või kirjutada alloleval aadressil.

Põhja-Ameerika:

Hewlett Packard, MS POD, 11311 Chinden Blvd, Boise, ID 83714, USA

Euroopa, Lähis-Ida, Aafrika:

Hewlett-Packard, POD, Via G. Di Vittorio, 9, 20063, Cernusco s/Naviglio (MI), Italy Aasia Vaikse ookeani piirkond:

Hewlett-Packard, POD, P.O. Box 200, Alexandra Post Office, Singapore 911507 Palun lisage toote number, garantiiperiood (kirjas seerianumbri sildil), nimi ja postiaadress.

## Põhihäälestus

## 1 Pakkige karp lahti

✎Arvuti värvus, funktsioonid ja võimalused võivad mudeliti erineda. Teie arvuti võib selle juhendi illustratsioonidest veidi erineda.

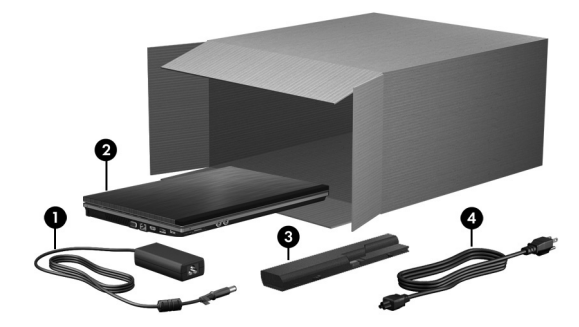

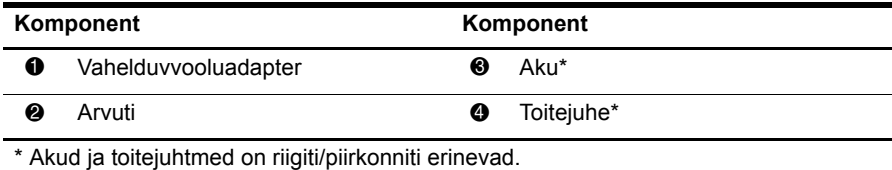

## 2 Paigaldage aku

HOIATUS! Võimalike ohtude vähendamiseks kasutage ainult arvutiga kaasas olevat vahelduvvooluadapterit ja akut või HP asendusadapterit või -akut.

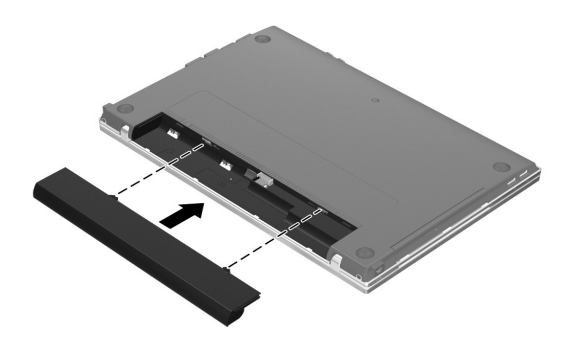

## 3 Ühendage arvuti välistoitega

ÅHOIATUS! Elektrilöögi või seadmete kahjustamise vältimiseks toimige järgmiselt.

- Ühendage toitejuhe pistikupessa, millele pääseb igal ajal kergesti ligi.
	- Arvuti vooluvõrgust eraldamiseks eemaldage toitejuhe pistikupesast (mitte arvuti tagant).
- Kui teie arvuti toitejuhtmel on kolme viiguga ühenduspistik, ühendage toitejuhe maandatud kolmeviigulisse pistikupessa. Ärge jätke toitejuhtme maandusviiku ühendamata, ühendades näiteks kaheviigulise adapteri. Maandusviik on oluline ohutustegur.

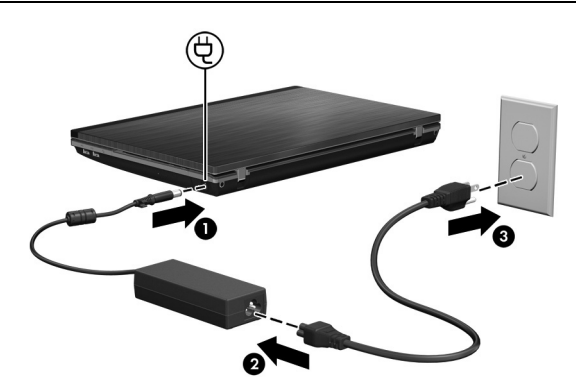

Jätke arvuti välistoitega ühendatuks, kuni vahelduvvooluadapteri märgutuli kustub.

✎Osaliselt laetud uus aku on küll võimeline pärast tarkvara häälestamist arvutit töös hoidma, kuid aku laetuse näidik hakkab õigesti toimima alles siis, kui uus aku on täielikult laetud. Vahelduvvooluadapteri märgutuli (arvuti paremal küljel) jääb aku laadimise ajaks põlema.

## 4 Avage arvuti

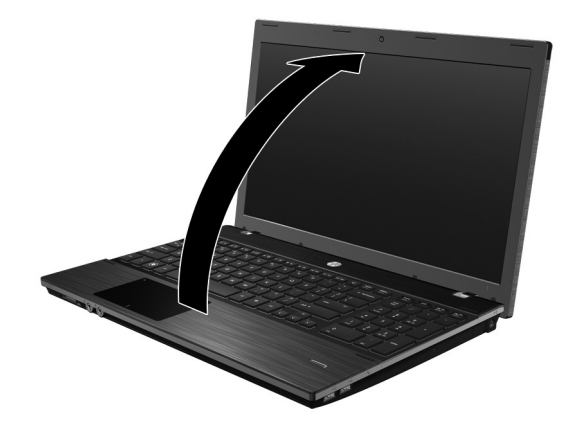

## 5 Lülitage arvuti sisse

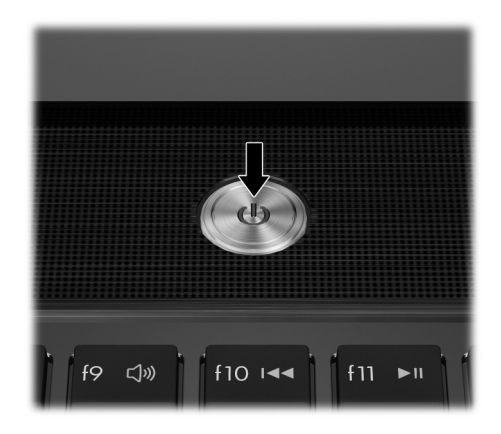

✎Kui arvuti ei käivitu, veenduge, et toitejuhe ja vahelduvvooluadapter on kindlalt ühendatud.

## 6 Häälestage tarkvara

Pärast arvuti sisselülitamist algab tarkvara häälestamise protsess. Ekraanil kuvatavad juhised on teile abiks arvuti häälestamisel ja registreerimisel. Kui olete tarkvara häälestamisega alustanud, peate kogu häälestusprotsessi katkestamata lõpule viima.

✎Palun valige keel hoolikalt. Mõne mudeli puhul kustutatakse valimata jäänud keeled süsteemist jäädavalt ja neid ei saa tarkvara häälestamisel enam taastada.

## Mis edasi?

## Elektrooniliste juhendite leidmine

Kui soovite arvuti kohta üksikasjalikku teavet (nt toitehalduse, draivide, mälu, turvalisuse jms kohta), klõpsake nuppu **Start**, käsku **Spikker ja tugi** ja seejärel linki **Kasutusjuhendid**. Spikri ja toe rakenduses saadaolevate kasutusjuhendite kasutamiseks pole Interneti-ühendust tarvis.

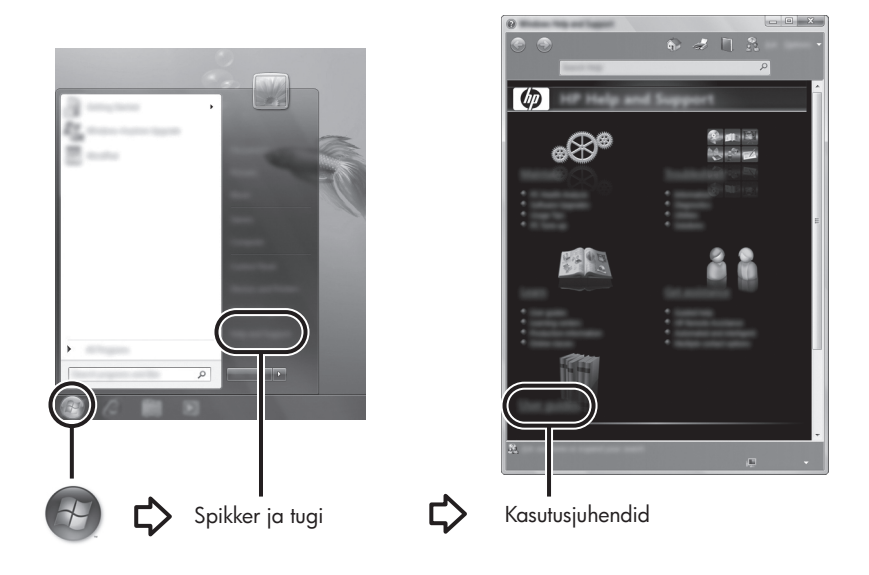

✎Samuti võib arvutiga kaasas olla ketas *User Guides* (Kasutusjuhendid).

### Lisateabe otsimine

Spikri ja toe rakenduses leiate teavet tehnilise toe, operatsioonisüsteemi, draivide ja tõrkeotsinguvahendite kohta. Spikri ja toe rakenduse avamiseks klõpsake nuppu **Start** ja seejärel käsku **Spikker ja tugi**. Riigi-/piirkonnapõhise toe saamiseks avage veebiaadress http://www.hp.com/support, valige riik/piirkond ja järgige ekraanil kuvatavaid juhiseid.

ÅHOIATUS! Raskete vigastuste ohu vähendamiseks lugege *ohutuse ja mugavuse juhendit*. Juhendis on kirjeldatud töökoha ettevalmistamist ning arvutikasutajate õiget kehahoiakut, tervisekaitset ja tööharjumusi. *Ohutuse ja mugavuse juhend* sisaldab ka olulist elektri- ja mehaanilise ohutuse alast teavet. Juhendi avamiseks klõpsake nuppu Start, käsku Spikker ja tugi ja seejärel linki Kasutusjuhendid, või kasutage mõne mudeliga kaasas olevat ketast *User Guides* (Kasutusjuhendid). *Ohutuse- ja mugavuse juhend* on saadaval ka veebiaadressil http://www.hp.com/ergo.

Ohutusalast ja normatiivset lisateavet ning teavet akude utiliseerimise kohta leiate dokumendist *Normatiivsed, ohutus- ja keskkonnaalased märkused.* Dokumendi avamiseks klõpsake nuppu **Start**, käsku **Spikker ja tugi** ja seejärel linki **Kasutusjuhendid**, või kasutage mõne mudeliga kaasas olevat ketast *User Guides* (Kasutusjuhendid).

## Varundus ja taaste

Oma teabe kaitsmiseks saate Windows®-i varundus- ja taastekeskuse abil varundada üksikuid faile ja kaustu või kogu kõvaketast (ainult teatud mudelitel) ning luua süsteemitaastekettaid (ainult teatud mudelitel) või taastepunkte. Süsteemirikke korral saate varundatud failide abil taastada arvuti sisu.

Windows pakub järgmisi täiustatud varundus- ja taastevõimalusi:

- süsteemitaasteketta loomine (ainult teatud mudelid);
- üksikute failide ja kaustade varundamine;
- süsteemitõmmise loomine (ainult teatud mudelid);
- automaatsete varundamiste ajastamine (ainult teatud mudelitel);
- süsteemi taastepunktide loomine;
- üksikute failide taastamine;
- arvuti eelmise seisundi taastamine:
- teabe taastamine taastetööriistade abil.

✎Nimetatud toimingute juhised leiate spikri ja toe rakenduses.

✎Lisateavet leiate veebis saadaoleva juhendi varundust ja taastet käsitlevast jaotisest.

#### Varundamine

Pärast süsteemiriket tehtava taaste täielikkus sõltub viimasest varundamisest. Süsteemitaastekettad (ainult teatud mudelitel) tuleks luua ja esimene varundamine tuleks teha kohe pärast tarkvara häälestamist. Uue tarkvara ja andmefailide lisamisel peaksite jätkama süsteemi regulaarset varundamist, et varund oleks võimalikult värske.

Varundamiseks kasutage varundus- ja taastekeskust. Klõpsake nuppu **Start**, käsku **Kõik programmid**, üksust **Hooldus** ja seejärel üksust **Varundus ja taaste**. Varunduse häälestamiseks või süsteemitõmmise (ainult teatud mudelitel) või -taasteketaste loomiseks (ainult teatud mudelitel) järgige ekraanil kuvatavaid juhiseid.

#### **Taastamine**

Süsteemirikke korral saate algse kõvakettatõmmise taastada klahviga **f11** avatava taastetööriista abil.

✎Tõmmis sisaldab Windowsi operatsioonisüsteemi ja tehases installitud tarkvaraprogramme.

- ÄETTEVAATUST. Klahviga **f11** avatava taastetööriista kasutamisel kustutakse täielikult kõvaketta sisu ja vormindatakse kõvaketas ümber. Kõik arvutis loodud failid ja kogu arvutisse installitud tarkvara kustutatakse jäädavalt. Klahviga **f11** avatav taastetööriist installib uuesti operatsioonisüsteemi ning tehases installitud HP programmid ja draiverid. Tarkvara, draiverid ja värskendused, mis ei ole tehases installitud, tuleb installida uuesti. Isiklikud failid tuleb taastada varundist.
- 1. Võimaluse korral varundage kõik isiklikud failid.
- 2. Võimaluse korral kontrollige HP taastesektsiooni olemasolu. Sektsiooni olemasolu tuvastamiseks klõpsake nuppu **Start**, paremklõpsake käsku **Arvuti**, klõpsake käsku **Halda** ja seejärel üksust **Kettahaldus**.
	- ✎Kui HP taastesektsioon puudub draiviloendist, tuleb operatsioonisüsteemi ja programmide taastamiseks kasutada DVD-d *Windows 7 Operating System* (Operatsioonisüsteem Windows 7) ja ketast *Driver Recovery* (Draiveritaaste). Nende ketaste ostmiseks pöörduge tehnilise toe poole. Vaadake selle juhendi jaotist "Tehnilise toe poole pöördumine".
- 3. Kui HP taastesektsioon on olemas, taaskäivitage arvuti ja, kui ekraani allservas kuvatakse teade "Press the ESC key for Startup Menu" (Käivitusmenüü avamiseks vajutage klahvi ESC), vajutage klahvi **esc**.
- 4. Kui kuvatakse teade "Press <F11> for recovery" (Taastamiseks vajutage klahvi F11), vajutage klahvi **f11**.
- 5. Järgige ekraanil kuvatavaid juhiseid.

✎Windows pakub taastetööriistu ka operatsioonisüsteemi kaudu. Lisateavet leiate spikri ja toe rakenduses.

✎Kui arvutit ei saa buutida (käivitada), tuleb arvuti taaskäivitamiseks ja operatsioonisüsteemi parandamiseks osta DVD *Windows 7 Operating System* (Operatsioonisüsteem Windows 7). Lisateabe saamiseks pöörduge tehnilise toe poole. Vaadake selle juhendi jaotist "Tehnilise toe poole pöördumine".

### Arvuti väljalülitamine

Arvuti väljalülitamiseks toimige järgmiselt.

- 1. Salvestage oma töö ja sulgege kõik programmid.
- 2. Klõpsake nuppu **Start** ja seejärel nuppu **Sule arvuti**.

## Tooteteave ja tõrkeotsing

### Sisendvõimsus

Selles jaotises esitatud toiteteave võib osutuda vajalikuks, kui kavatsete arvutiga muudesse riikidesse reisida.

Arvuti töötab alalisvoolutoitel, mida on võimalik saada nii vahelduv- kui ka alalisvooluallikast. Kuigi arvuti võib töötada eraldiseisva alalisvooluallika toitel, tuleks seda siiski kasutada ainult sellise vahelduvvooluadapteri või alalisvooluallikaga, mis on HP tarnitud ja saanud selle arvutiga koos kasutamiseks HP heakskiidu.

Arvuti võib töötada järgmiste parameetritega alalisvoolutoitel.

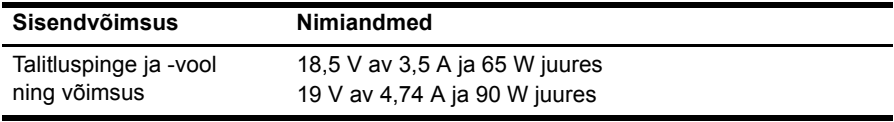

✎See toode on ette nähtud tööks Norra IT-toitesüsteemides, mille puhul faasidevaheline ruutkeskmine pinge ei ületa 240 V.

✎Arvuti talitluspinge ja -vool on märgitud süsteemi vastavusmärgisele, mis asub arvuti all.

## Töökeskkond

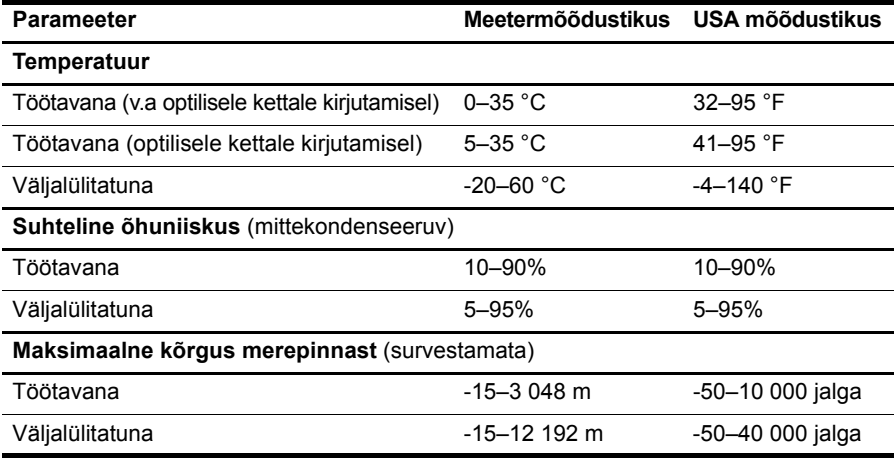

#### Reisimine koos arvutiga

Arvutiga reisimisel ja arvuti ohutuks transportimiseks juhinduge järgmistest soovitustest.

- Toimige enne arvuti reisile kaasa võtmist või transportimist järgmiselt.
	- 1. Varundage arvutis talletatav teave.
	- 2. Eemaldage kõik kettad ja välised andmekandjad (nt digitaalsed kaardid ja ExpressCard-kaardid).

 $\bigwedge$  Arvuti ja draivi kahjustamise ning teabekao ohu vähendamiseks eemaldaae andmekandja draivist enne draivi eemaldamist draivisahtlist ning enne arvuti transportimist, hoiustamist või reisile kaasavõtmist.

- 3. Lülitage välja kõik välisseadmed ja ühendage need seejärel arvutist lahti.
- 4. Lülitage arvuti välja.
- Võtke kaasa andmete varukoopiad. Ärge hoidke varukoopiaid ja arvutit ühes kohas.
- Lennukiga reisides võtke arvuti käsipagasina endaga kaasa ning ärge registreerige seda koos muu pagasiga.

ÄVältige draivi sattumist magnetvälja mõjualasse. Magnetväljaga turvaseadmed on näiteks lennujaamade turvakontrolliväravad ja metallidetektorid. Lennujaama turvaseadmed, millega kontrollitakse käsipagasit (näiteks konveierlindid), kasutavad magnetvälja asemel röntgenkiiri ja need ei kahjusta draivi.

- See, kas arvuti kasutamine on lennu ajal lubatud, sõltub lennufirmast. Kui plaanite arvutit lennu ajal kasutada, pöörduge asjakohaste tingimuste täpsustamiseks enne lennufirma poole.
- Kui te ei plaani arvutit kasutada ega vooluvõrku ühendada enam kui kahe nädala jooksul, eemaldage aku ja hoidke seda arvutist eraldi.
- Kasutage arvuti või draivi transportimisel sobivat kaitsepakendit ja märgistage see kirjaga "ÕRN" või "FRAGILE".

■ Kui arvutisse on installitud traadita ühenduse seade või mobiilsideseade (nt spetsifikatsiooni 802.11b/g, globaalset mobiilsidesüsteemi (GSM) või üldist raadio-pakettandmeside teenust (GPRS) kasutav seade), võib selle kasutamine teatud keskkondades keelatud olla. Sellised piirangud võivad kehtida lennuki pardal, haiglates, lõhkeainete läheduses ja ohtlikes kohtades. Kui te pole mõne seadme kasutamise korras kindel, tuleks teil enne selle seadme sisselülitamist luba küsida.

■ Juhinduge rahvusvahelistel reisidel järgmistest soovitustest.

- ❏ Kontrollige igas sihtriigis arvutiseadmetele kehtestatud tollieeskirju.
- ❏ Kontrollige toitejuhtme- ja adapterinõudeid asukohtades, kus plaanite arvutit kasutada. Pinge, sagedus ja pistiku kuju võivad riigiti/piirkonniti erineda.

ÅElektrilöögi, tulekahju ja seadmete kahjustamise ohu vähendamiseks ärge proovige kasutada arvuti toiteallikana tarvikute jaoks müüdavat pingemuundurikomplekti.

## Tavahooldus

### Ekraani puhastamine

ÄETTEVAATUST. Ärge pihustage kunagi ekraanile vett, puhastusvedelikke ega kemikaale – nii väldite arvuti pöördumatut kahjustamist.

Puhastage ekraani määrdeplekkide ja ebemete eemaldamiseks sageli pehme, niiske ja ebemevaba puhastuslapiga. Kui ekraani on vaja põhjalikumalt puhastada, kasutage eelnevalt niisutatud antistaatilisi lappe või antistaatilist ekraanipuhastit.

### Puuteplaadi ja klaviatuuri puhastamine

Puuteplaadil olev mustus ja rasv võivad põhjustada kursori hüppamist ekraanil. Selle vältimiseks puhastage puuteplaati niiske lapiga ja peske arvuti kasutamise ajal tihti käsi.

ÅHOIATUS! Elektrilöögi või sisemiste komponentide kahjustamise vältimiseks ärge kasutage klaviatuuri puhastamiseks tolmuimejat. Tolmuimejaga puhastamisel võib klaviatuuri pinnale sattuda majapidamistolm.

Klahvide kleepumise vältimiseks ning klahvide vahele sattunud tolmu, ebemete ja puru eemaldamiseks puhastage klaviatuuri korrapäraselt. Tolmu eemaldamiseks klahvide alt ja kõrvalt võib kasutada kõrspikendiga suruõhuballooni.

## Tõrkeotsinguressursid

Kui teil esineb arvutiga probleeme, tehke järgmised tõrkeotsingutoimingud esitatud järjekorras, kuni leiate probleemile lahenduse.

- 1. Vaadake selle peatüki järgmist jaotist "Kiirtõrkeotsing".
- 2. Kasutage arvuti kohta lisateabe saamiseks spikri ja toe rakenduses saadaolevaid veebisaidilinke ja teavet. Klõpsake nuppu **Start** ja seejärel käsku **Spikker ja tugi**.

✎Kuigi paljud kontroll- ja parandusriistad vajavad Interneti-ühendust, aitab mõni rakendus, nagu spikri ja toe rakendus, lahendada probleemid ka siis, kui arvuti pole võrku ühendatud.

## Kiirtõrkeotsing

#### Arvuti ei käivitu

Kui toitenupule vajutamisel arvuti ei käivitu, võivad probleemi lahendamisel abiks olla järgmised soovitused.

Kui arvuti on ühendatud vahelduvvooluvõrgu pistikupessa, ühendage see lahti ja ühendage pistikupessa mõni muu elektriseade, et kontrollida, kas pistikupesas on piisav toide.

✎ Kasutage ainult arvutiga kaasas olevat või HP selle arvutiga kasutamiseks heakskiidetud vahelduvvooluadapterit.

Kui arvuti töötab akutoitel või on ühendatud mõne muu välise toiteallikaga peale vahelduvvooluvõrgu pistikupesa, ühendage arvuti vahelduvvooluadapteri abil vahelduvvooluvõrgu pistikupessa. Kontrollige, kas toitejuhe ja vahelduvvooluadapter on korralikult ühendatud.

#### Arvuti ekraan on tühi

Kui arvuti on sisse lülitatud ja toite märgutuli põleb, kuid ekraan on tühi, pole arvuti võib-olla häälestatud kujutist arvuti ekraanil kuvama. Kujutise juhtimiseks arvuti ekraanile vajutage kiirklahvi **fn + f4**.

#### Tarkvara töötab tavatult

Kui tarkvara ei reageeri või reageerib tõrgetega, proovige järgmist.

■ Taaskäivitage arvuti. Klõpsake nuppu **Start**, noolt arvuti sulgemisnupu kõrval ja seejärel käsku **Taaskäivita**.

Kui kirjeldatud toimingu abil ei õnnestu arvutit taaskäivitada, vaadake järgmist jaotist "Arvuti on sisse lülitatud, kuid ei reageeri".

■ Käivitage viirusekontroll. Arvutis sisalduva viirusetõrjetarkvara võimaluste kohta leiate teavet viirusetõrjetarkvara spikrist.

#### Arvuti on sisse lülitatud, kuid ei reageeri

Kui arvuti on sisse lülitatud, kuid ei reageeri ei tarkvara- ega klaviatuurikäskudele, proovige järgmisi hädasulgemistoiminguid esitatud järjekorras, kuni arvuti välja lülitub.

ETTEVAATUST. Süsteemi hädasulgemistoimingute abil väljalülitamisel lähevad salvestamata jäänud andmed kaotsi.

- Vajutage ja hoidke vähemalt 5 sekundit all arvuti toitenuppu.
- Lahutage arvuti välisest toiteallikast ja eemaldage aku.

#### Arvuti on ebatavaliselt kuum

Arvuti töötamisel on selle soojenemine normaalne nähtus. Kui aga arvuti tundub ebatavaliselt kuum, võib olla tegemist ventilatsiooniava blokeeritusest tingitud ülekuumenemisega. Kui kahtlustate, et arvuti kuumeneb üle, lülitage see välja ja laske jahtuda toatemperatuurini. Seejärel tagage, et arvuti kasutamise ajal on kõik ventilatsiooniavad takistustest vabad.

ÅHOIATUS! Kuumusest tulenevate vigastuste või arvuti ülekuumenemise vältimiseks ärge hoidke arvutit kasutamise ajal süles ega tõkestage arvuti ventilatsiooniavasid. Kasutage arvutit ainult kõval, tasasel alusel. Jälgige, et mõni muu kõva (nt kõrvalasuv printer) või pehme pinnaga (nt padjad, vaip või riietusese) objekt ei blokeeriks õhuvoolu liikumist ventilatsiooniavadest. Samuti ärge hoidke arvuti kasutamisel vahelduvvooluadapterit vastu nahka või pehme pinnaga objekti (nt padjad, vaip või riietusese). Arvuti ja vahelduvvooluadapter vastavad infotehnoloogiaseadmete rahvusvahelises ohutusstandardis International Standard for Safety of Information Technology Equipment (IEC 60950) sätestatud välispinna temperatuuri nõuetele.

✎Arvuti ventilaator käivitub sisemiste komponentide jahutamiseks ja ülekuumenemise vältimiseks automaatselt. Arvuti tavalise kasutamise käigus on normaalne, et sisemine ventilaator aeg-ajalt sisse või välja lülitub.

#### Välisseade ei tööta

Kui mõni välisseade ei tööta ootuspäraselt, proovige järgmist.

- Lülitage seade tootja juhiste järgi sisse.
- Veenduge, et seadme kõik ühendused on kindlalt kinnitatud.
- Veenduge, et seade saab elektritoidet.
- Veenduge, et seade ühildub kasutatava operatsioonisüsteemiga (eriti juhul, kui tegemist on vanema seadmega).
- Veenduge, et õiged draiverid on installitud ja värskendatud.

#### Traadita võrguühendus ei tööta

Kui traadita võrguühendus ei tööta ootuspäraselt, proovige järgmist.

✎Kui proovite luua ühendust ettevõtte võrguga, pöörduge IT-halduri poole.

- Klõpsake nuppu **Start**, käsku **Juhtpaneel**, üksust **Võrk ja Internet**, üksust **Võrguja ühiskasutuskeskus** ja seejärel üksust **Probleemide tõrkeotsing**. Järgige ekraanil kuvatavaid juhiseid.
- Veenduge, et traadita ühenduse seade on sisse lülitatud ja arvuti traadita ühenduse märgutuli põleb valgelt. Kui märgutuli põleb kollaselt, vajutage traadita ühenduse seadme sisselülitamiseks traadita ühenduse nuppu.
- Veenduge, et arvuti traadita ühenduse antennid on takistustest vabad.
- Veenduge, et kaabel- või DSL-modem ja selle toitejuhe on õigesti ühendatud ning asjakohased märgutuled põlevad.
- Veenduge, et traadita ühenduse marsruuter või pöörduspunkt on oma toiteadapteri ja kaabliga või DSL-modemiga õigesti ühendatud ning asjakohased märgutuled põlevad.
- Lahutage ja seejärel ühendage kõik kaablid ning lülitage toide välja ja uuesti sisse.

✎Lisateabe saamiseks traadita ühenduse tehnoloogia kohta uurige spikri ja toe rakenduses asjakohast teavet ja veebisaidilinke.

✎Mobiilse lairibaühenduse teenuse aktiveerimise kohta teabe saamiseks lugege arvutiga kaasas olevat mobiilsidevõrgu operaatori teavet.